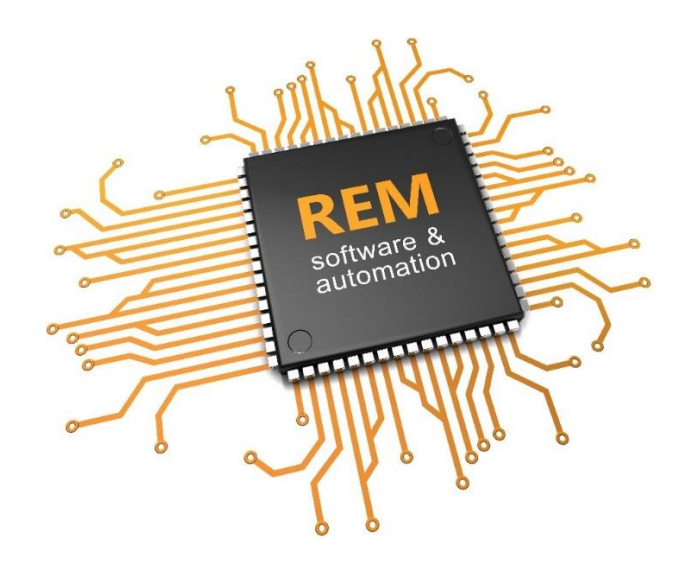

# **RemDataLogger**

# **User manual**

**Version 1.2**

**REM Software & Automation Srl** Via Repubblica Val Taro 150 - 41122 Modena (MO) Italy [info@remsoft.it](mailto:info@remsoft.it) - [www.remsoft.it](http://www.remsoft.it/)

## **Introduction**

RemDataLogger is the solution for sampling production data developed by REM Software & Automation.

RemDataLogger is made of two applications:

- 1. **RemDataLogger.exe**: it is the application that takes care of the connection to the CNC (or PLC) of the machine and detects the production information by saving it on a local database. The local database is used to avoid losing data if the definitive database is not accessible due to problems on the network.
- 2. **RemIndustryService**: it is a windows service that takes care of transferring the sampled information from the local database to the final database.

## **System requirements for installation**

RemDataLogger needs to be installed on a PC with the following system requirements:

- OS Windows 7 professional 64 bit or more recent
- 1 or 2 ethernet ports depending on the selected configuration:
	- o 1 ethernet port for the connection to CNC
	- $\circ$  1 ethernet port for the connection to PC where the data saving database is placed: in case the database is on the same PC where the datalogger is installed, the second port is useless
- 10 GB of available memory on the disk
- Screen resolution minimum 1024x768

## **Conditions of use**

RemDataLogger must be active all the time when the data are sampled, therefore it is suggested to create a link of the executable file in the automatic execution folder so the RemDataLogger starts every time the PC is on.

RemDataLogger starts showing the interface that allows the user to verify if the connections are correctly active. Once minimized, the icon is visible in the system tray:

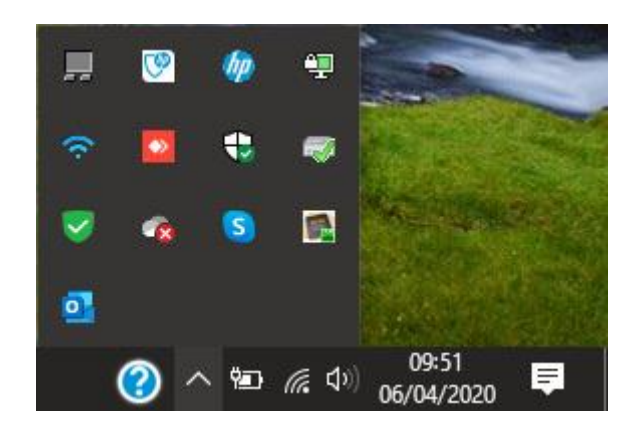

RemIndustryService is a service that must be running all the time. If for some reason it stops, it is necessary to restart it by using the Windows "Services" interface and search it with its name:

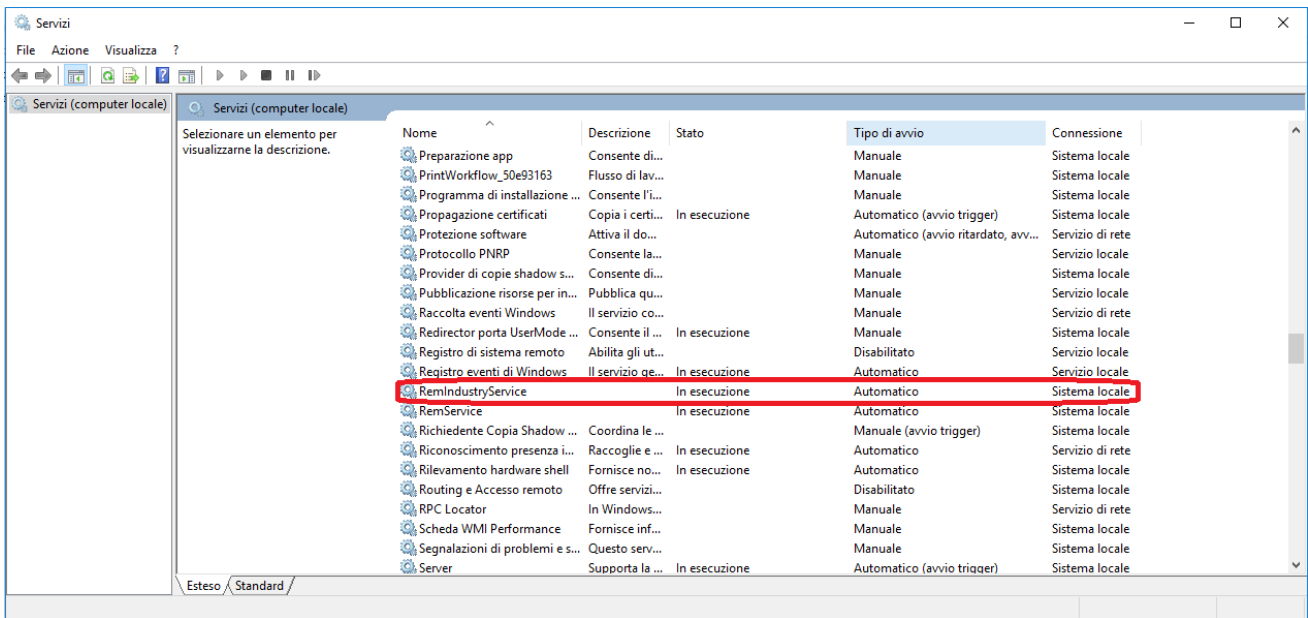

### **Interface**

When RemDataLogger is launched shows the following interface that consists in a single diagnostic page:

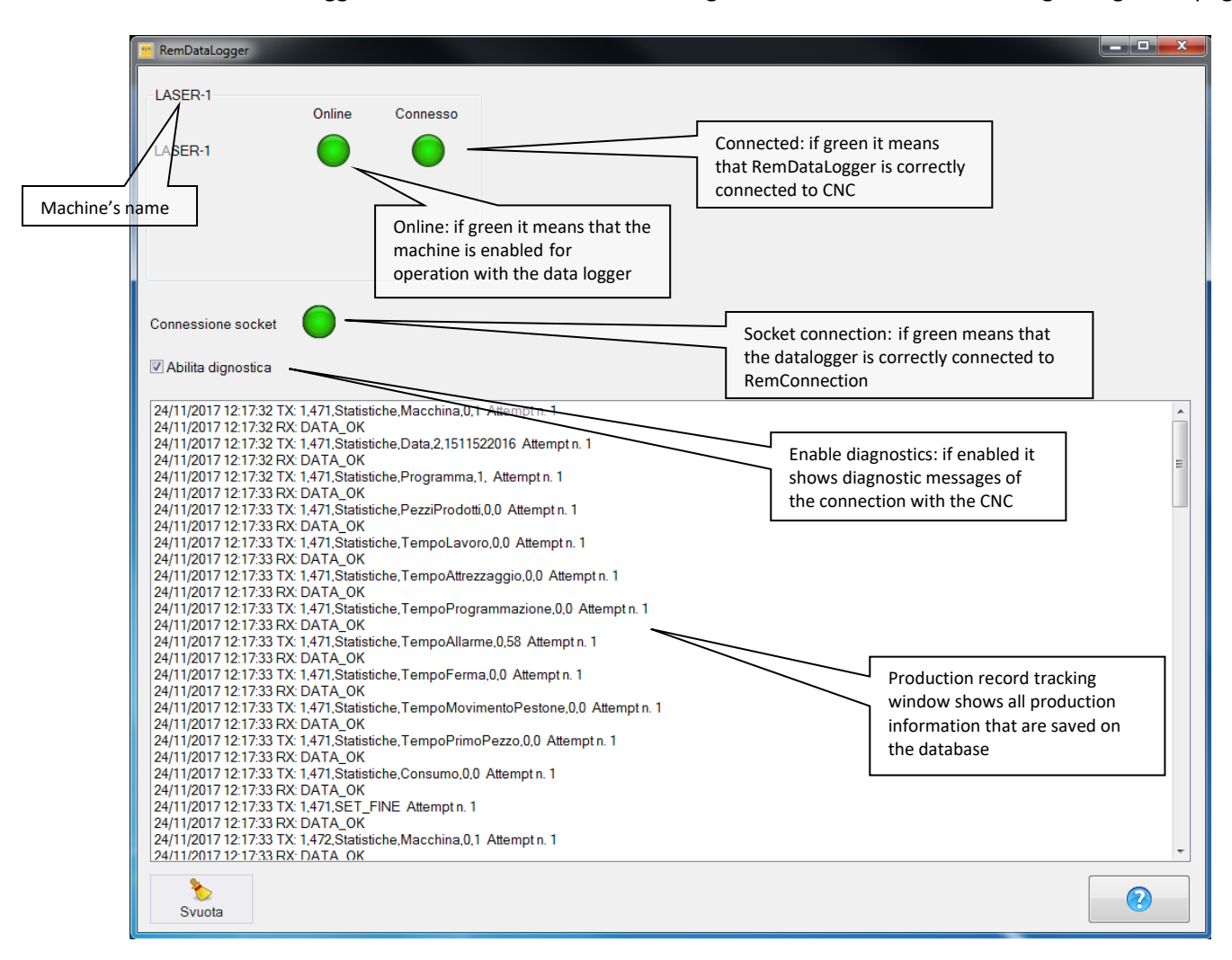

#### **Functionality of the buttons:**

D Button <sup>Syuota</sup> : it deletes every line in the record tracking window Button **X**<sub>i</sub> it closes RemDataLogger application Button  $\Box$ : it shows the information windows with the version and license of the application:

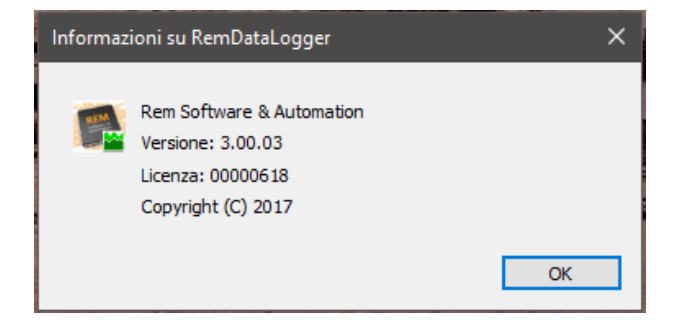

## **Example of information generated by RemDataLogger**

The DataLogger generates different types of production records:

- **Monitor:** it contains the instant information about what the machine is producing (current state, running program, etc.)
- **Eventi**: it indicates the period of time that an alarm or a machine status, or rather an ON / OFF type information, has been in the ON state. Thanks to this information, the user knows how long an event has been present or absent.
- **Statistiche**: it is linked to the production cycle so it may change depending on the type of the machine. The record is generated cyclically and, if communication with the CNC is active, the cycle usually lasts one minute. For each sampling it generates a record that contains all the information linked to the time interval. For example, it indicates how many pieces were produced in the previous minute or how long the machine was in each expected machine state (production, alarm, etc.) during the previous minute.
- **Produzione**: it is linked to the production cycle so it may change depending on the type of the machine. It gathers in a single record all the information related the same production cycle: it identifies, according to the selected program, how many pieces were produced during the execution of the program, at what time did the production - linked to the selected program - started and ended, at what time did the machine tooling started.

In the database there are a series of tables that contain the admissible values for some of the record fields; for example, the following values are present in the *Stato* table:

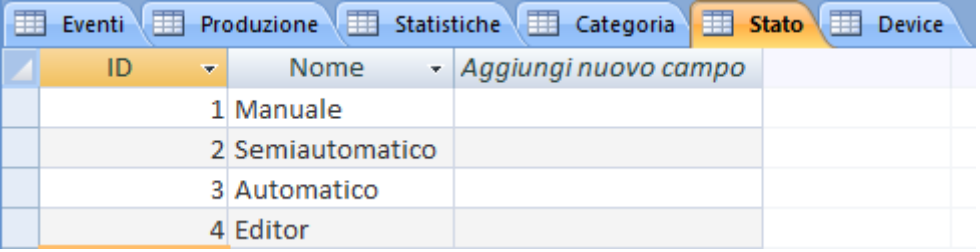

The *Stato* field in the *Eventi* table can be evaluated only with one of the values in the table here below. It works in the same way as the *Device* field that is present in all the tables and it is valorized only with one of the possible devices presents in the table:

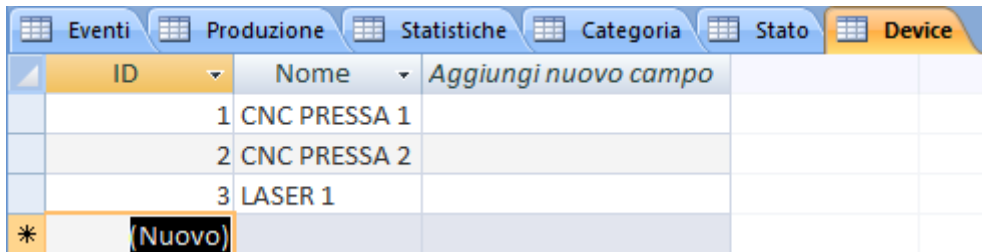

NOTE: the tables are customizable and can be modified according to customer needs.

## **Eventi table**

The *Eventi* table is structured as follows:

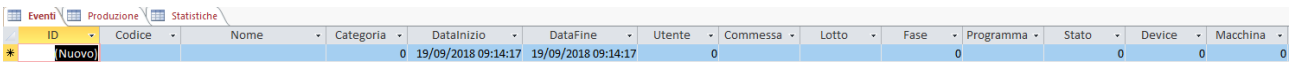

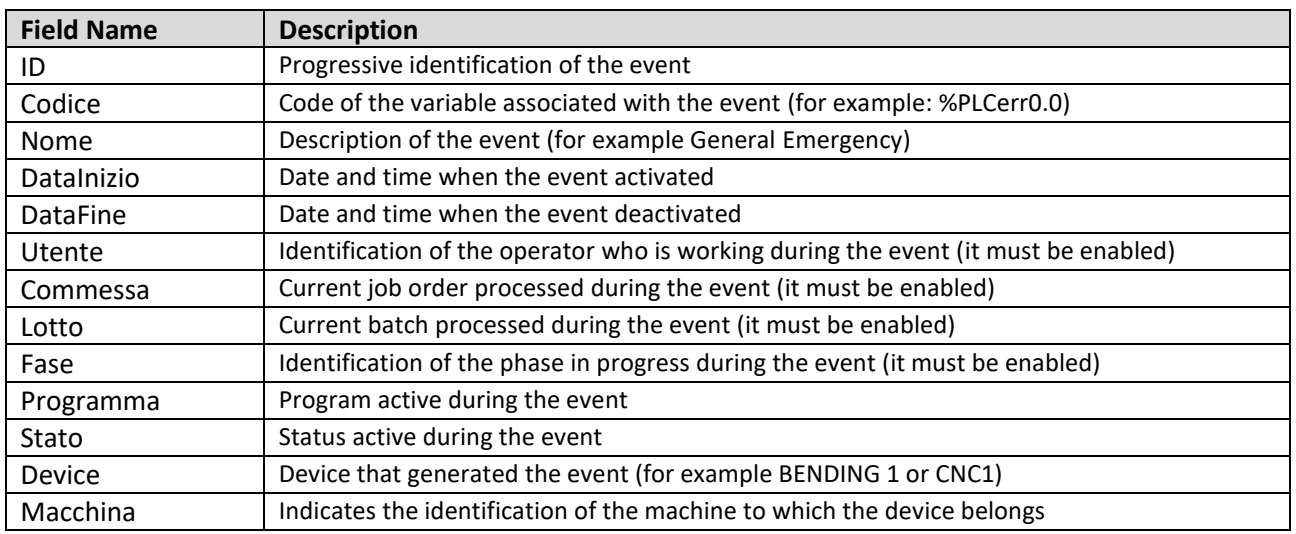

## **Statistiche Table**

The *Statistiche* table is structured as follows:

| Everal (III Productione | III Stadsstate | commess - Lotte - Fase - Programma - PezziProdotti - NPieghe - TempoLitverz-aggio - TempoAttrezzaggio - TempoAtmenzion - TempoAtmenz - TempoAtmenz - TempoAtmenz - TempoAtmenzi

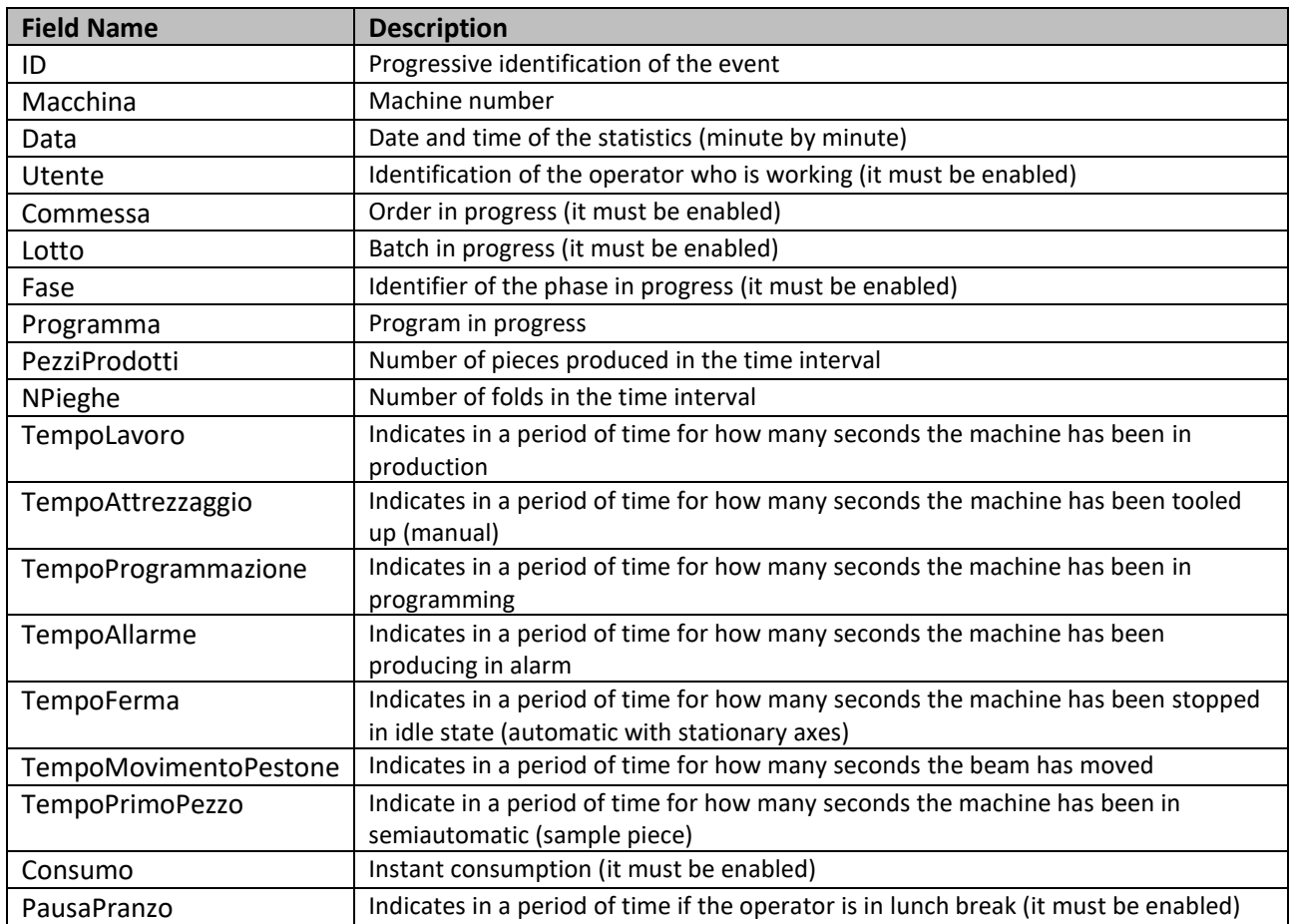

## **Produzione Table**

The *Produzione* table is structured as follows:

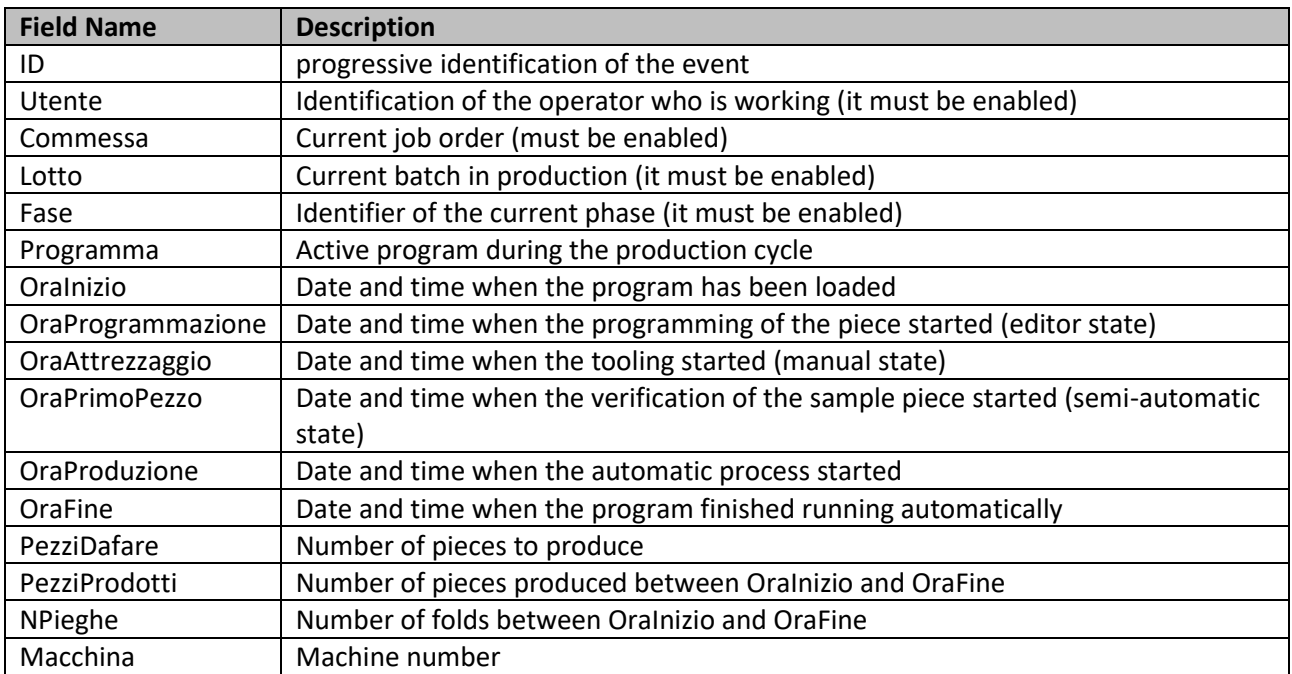